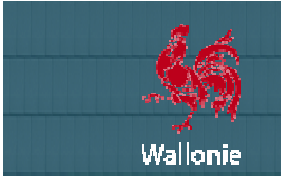

# **NEWSLETTER n° 04**

# **Novembre 2015**

# **LETTRE D'INFORMATION A L'ATTENTION DES UTILISATEURS DU CCT CCT-BÂTIMENTS 2022**

# **AU PROGRAMME DE LA LETTRE D'INFORM D'INFORMATION N°04 :**

- Edito
- Le site batiments.wallonie.be
- Le CCTB
- Le logiciel VitruV
- Les formations
- La FAQ
- Nous contacter

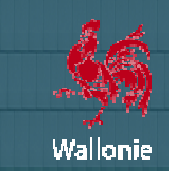

**De grands chantiers toujours en cours !**

Chers professionnels de la Construction,

Lors de la dernière newsletter, nous vous avions promis des nouvelles moins espacées ; les voici.

Le CCTB continue à se propager dans notre secteur. Le nombre d'adhérents continue de croître, essentiellement auprès des Le CCTB continue à se propager dans notre secteur. Le nombre d'adhérents continue de croître, essentiellement auprès des<br>auteurs de projets privés et des maîtres d'ouvrages publics, qui sont aujourd'hui des milliers. Un ch les 10.000 téléchargements de l'application VitruV !

Mais on n'a pas encore atteint tout le public souhaité. Le développement doit encore se poursuivre, les perspectives d'expansion du projet restent encore grandes.

Un point sur les chantiers en route du Comité de Pilotage Pilotage :

- le CCTB 01.03 : la grande mise à jour est en cours, mais la tâche est plus grande qu'attendue. La publication est confirmée, mais est repoussée dans le courant de 2016 ;
- élaboration de modèles de clauses administratives : des contenus pratiques seront bien disponibles en même temps que le CCTB 01.03 ;
- tintégration des clauses sociales : celles-ci seront bien intégrées dans les textes du CCTB 01.03 ;
- développement du volet Rénovation patrimoine : élaboration d'une structure complète pour les tomes 0 à 5 ;
- mise à jour de l'outil VitruV : l'évolution importante 1.2.0 est lancée ce 27 novembre, une nouvelle version est déjà en cours de développement et sera déployée dans le premier trimestre 2016 2016 ;
- configuration d'Author-e : l'outil a été mis à disposition des groupes de travail pour faciliter une évolution dynamique des contenus ;
- mise en place d'outils complets de documentation des mises à jour du CCTB : plusieurs outils ont été conçus pour fournir une information complète et claire des modifications modifications.

En outre, l'offre de formations ainsi que la maintenance continue des outils en place et des supports techniques techniques se poursuivent.

Ces développements confirment la volonté des différents partenaires du Comité de Pilotage d'assurer un suivi continu du CCT-Bâtiments 2022 et d'offrir des outils performants et actualisés.

Enfin, la nouvelle évolution de VitruV est à l'image du projet : elle intègre plusieurs améliorations qui émanent des utilisateurs. Leur collaboration est très profitable à l'ensemble du projet et permet des progrès importants. Plus que jamais, on peut parler d'**utilis-acteurs** ! Au nom du Comité de Pilotage, je vous en remercie et vous encourage à continuer à collaborer à ce projet participatif.

En attendant les prochaines améliorations, je vous invite à prendre connaissance des nouveautés d'ores et déjà disponibles.

Je vous en souhaite bonne lecture.

José Justo, Président du Comité de Pilotage du Cahier des Charges Type-Bâtiments 2022 SPW – DGT - Direction des Etudes, des Marchés et des Travaux patrimoniaux

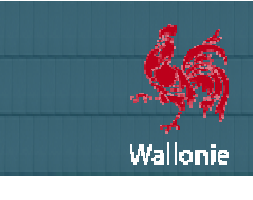

# **LE SITE PORTAIL DES BATIMENTS http://batiments. http://batiments.wallonie.be**

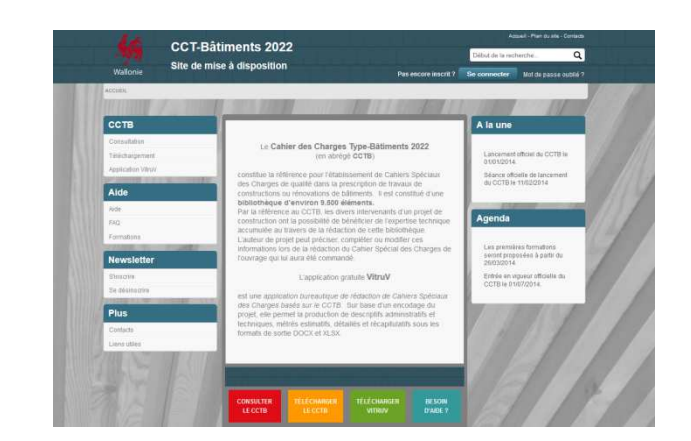

A ce jour, vous êtes près de 3000 à être inscrits à la présente lettre d'information.

# **LE CCT-BÂTIMENTS 2022**

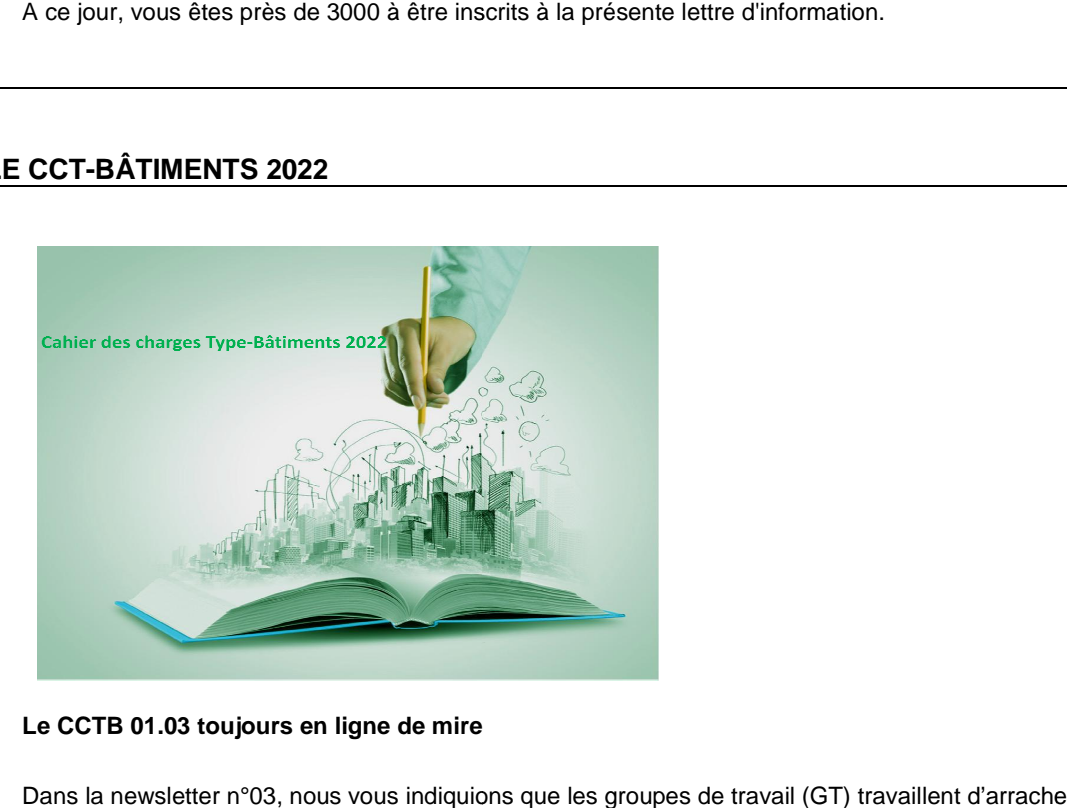

### **Le CCTB 01.03 toujours en ligne de mire**

Dans la newsletter n°03, nous vous indiquions que les groupes de travail (GT) travaillent d'arrache-pied à une importante mise à jour du Cahier des Charges Type-Bâtiments 2022. Le Comité de Pilotage s'était donné pour objectif de publier le CCTB 01.03 avant la fin 2015.

Le travail important effectué par les GT a cependant dépassé les prévisions et l'actualisation, en cours, ne pourra être prête avant quelques mois.

## **Amélioration continue du CCTB : merci de votre participation !**

Continuez à transmettre vos remarques sur le contenu actuel du CCTB ainsi que vos suggestions de prescriptions au comité technique du CCTB à l'adresse <u>comitetechnique.cct@swl.be</u>. Plusieurs d'entre elles ont été prises en compte dans la mise à jour en cours et d'autres serviront sans aucun doute dans les prochaines mises à jour.

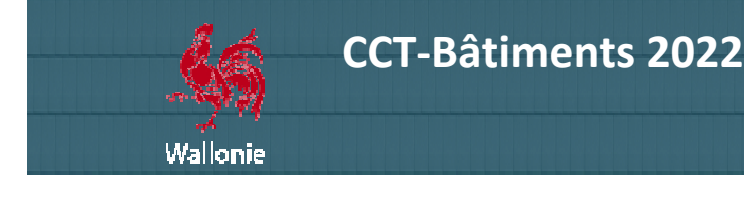

# **LE LOGICIEL VITRUV**

## **10.000 téléchargements !**

Le taux d'inscriptions pour télécharger le logiciel ne diminue pas. Depuis son lancement en février 2014, plus de 3500 inscriptions sur le site ont été enregistrées, soit une moyenne d'environ 5 inscriptions chaque jour.

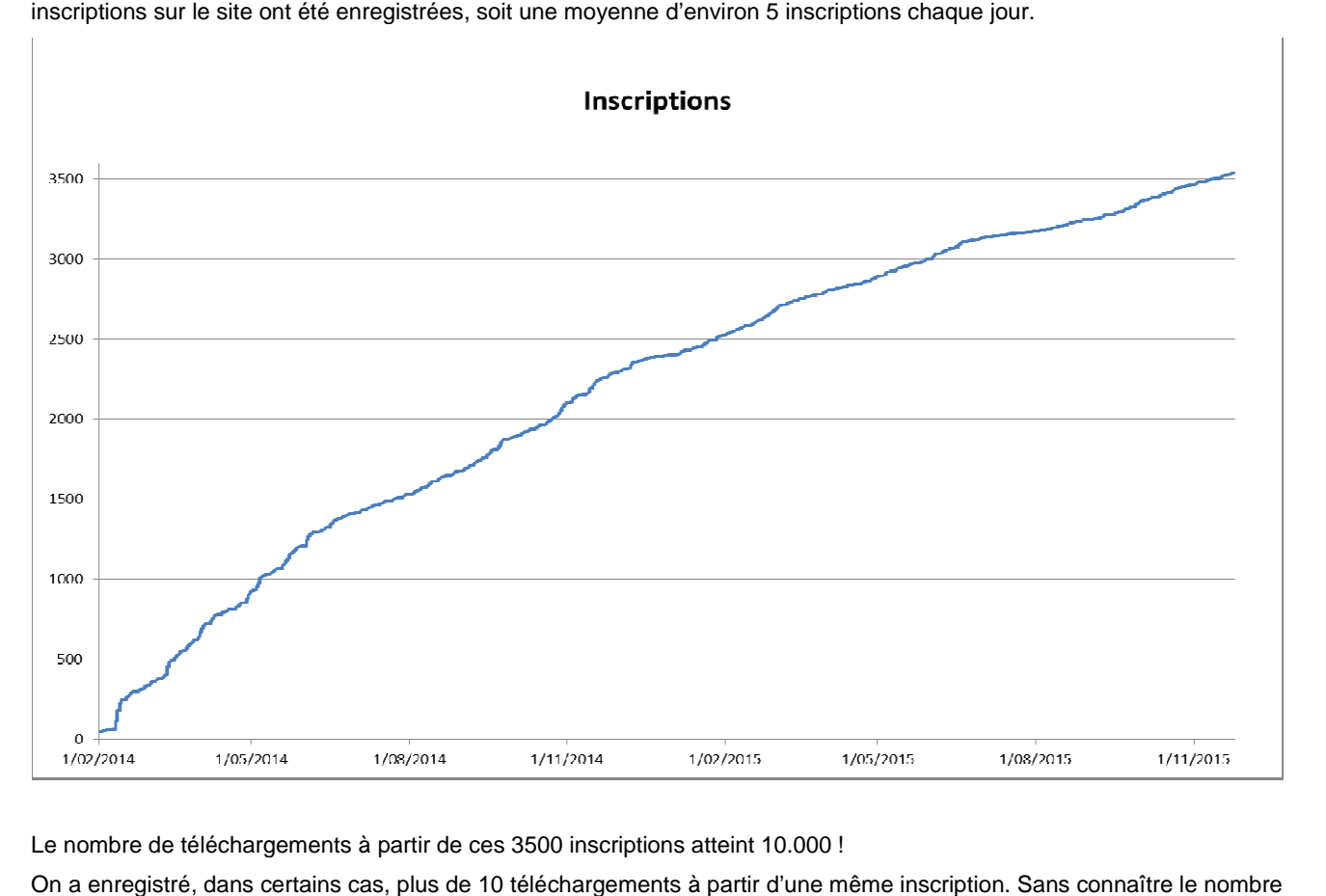

Le nombre de téléchargements à partir de ces 3500 inscriptions atteint 10.000 !

On a enregistré, dans certains cas, plus de 10 téléchargements à partir d'une même inscription. Sans connaître le nombr effectif des utilisateurs, on peut raisonnablement estimer qu'ils sont plusieurs milliers ! En fonction des profils renseignés dans les inscriptions, ceux-ci sont très majoritairement constitués d'architectes, bureaux d'études et experts privés.

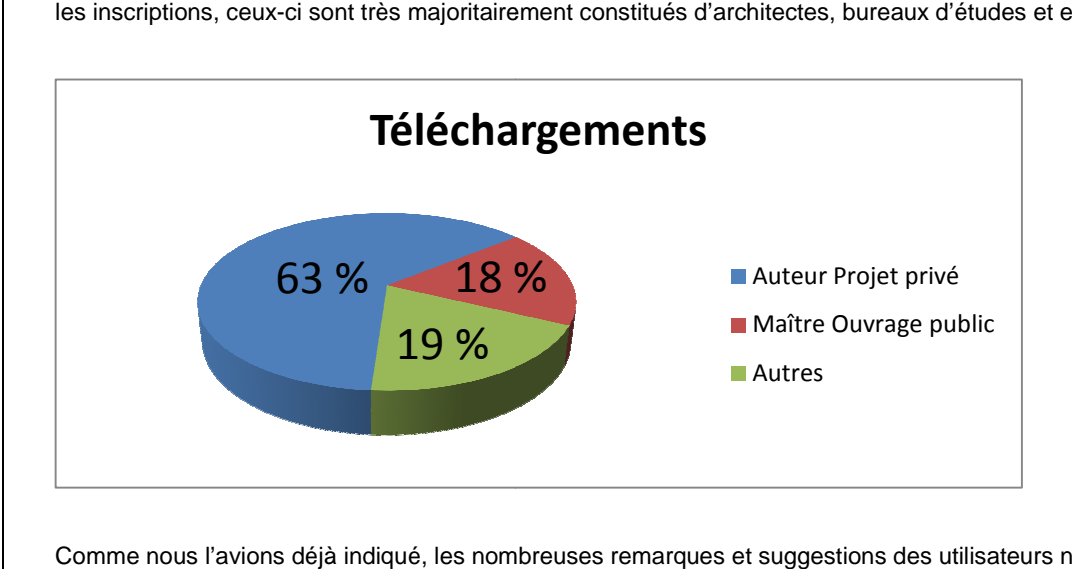

Comme nous l'avions déjà indiqué, les nombreuses remarques et suggestions des utilisateurs nous ont aidés à améliorer notre logiciel.

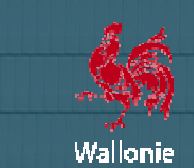

**A partir du 27 novembre 2015, la nouvelle version 1.2.0 du logiciel VitruV sera disponible , gratuitement au téléchargement sur le site <u>http://batiments.wallonie.be</u> à la page <u>Application VitruV</u>. Celle-ci contient des évolutions** significatives ainsi que des corrections de problèmes divers. ctions de problèmes divers.<br>
Traitiens<br>
stallé la version 1.1.4 sur son ordinateur, la nouvelle version se téléchargera automatiquement truV. Celle-ci c $v$ ersion se télé $\hbox{a}$ méliorations.

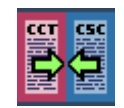

Pour tout utilisateur qui a déjà installé la version 1.1.4 sur son ordinateur, la nouvelle version se téléchargera automatiquement lors du démarrage du logiciel installé, à condition d'être connecté sur Internet.

Par ailleurs, nos équipes techniques travaillent déjà au développement de nouvelles améliorations

Sans la contribution des utilisateurs vigilants, nous ne pourrions pas faire évoluer l'outil avec la même efficacité. Nous les en remercions.

## **Logiciel VitruV version 1.1.4 à 1.2.0 - Les NO NOUVEAUTES**

### **Changement de présentation des options de génération des documents**

La présentation des options de génération des documents a été rationalisée : plus que deux onglets dans les paramètres avancés de la fenêtre de génération, les options relatives à la génération des descriptifs et des métrés sont clairement séparées dans l'onglet « Type ».

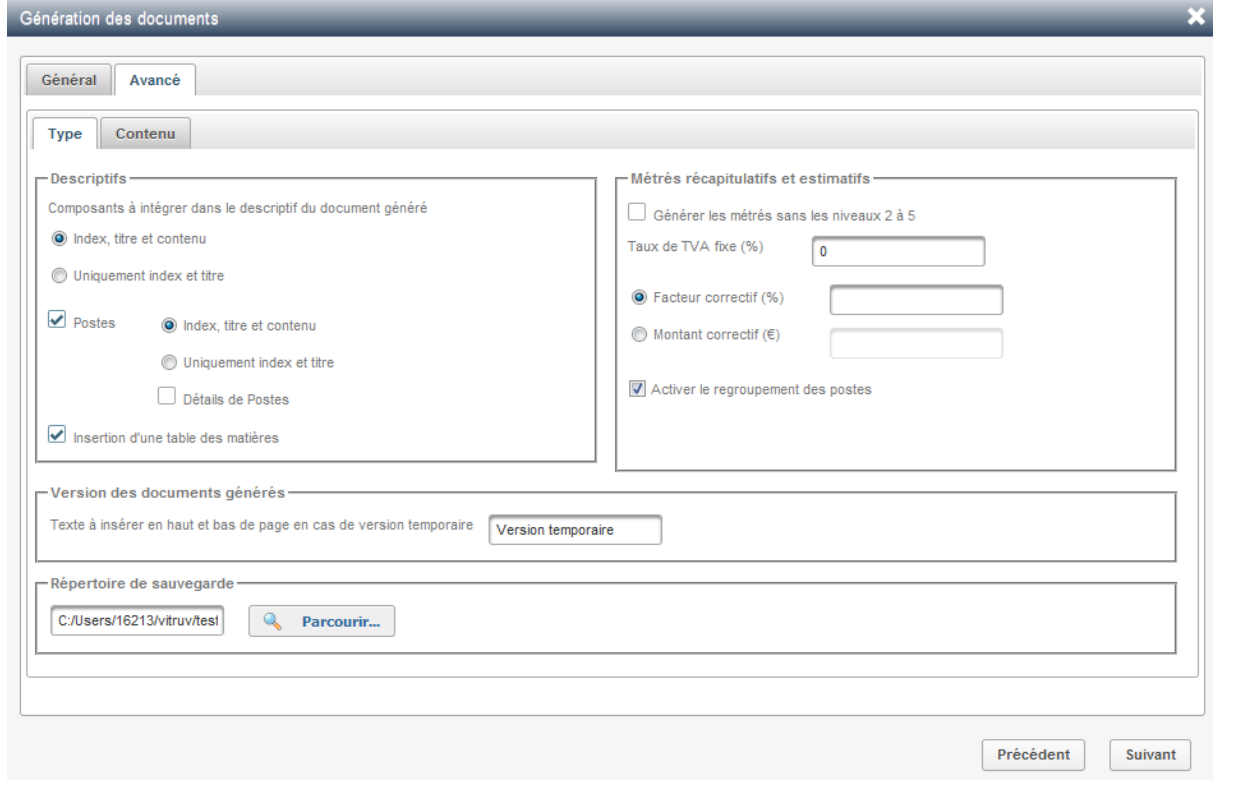

### **Changement du modèle de documents DOCX générés**

Le document des clauses technique ou administratives actuel a été jugé trop aéré et dispendieux en papier. Avec les règles de non rappel du contenu du CCTB, les titres prennent actuellement beaucoup de place. Le modèle de descriptif DOCX (styles de titres, interlignes, etc.) a été modifié pour obtenir un document beaucoup plus dense, plus proche d'un CSC classique.

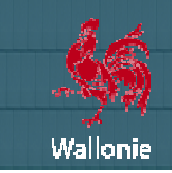

### **Conservation de la source ouverte en cas d'ouverture d'un projet**

Jusqu'ici, lors de l'ouverture d'un projet, la source ouverte (par exemple un fichier CDCX) était remplacée par le CCTB. Ce comportement était parfois agaçant pour les utilisateurs.

Dorénavant, la source ouverte reste en place que l'on ouvre un nouveau projet ou que l'on en crée un nouveau.

### **Collage de contenus dans l'éditeur de texte en format brut**

Afin d'éviter de copier des paramètres de format qui pourraient parasiter le contenu ou même VitruV, le texte est désormais copié dans l'éditeur de texte dans un format brut.

Lorsque vous voulez collez un texte dans l'éditeur de texte (via « Coller » dans menu clic-droit, icône <sup>den</sup> ou Ctrl + V), une popup s'ouvre et vous collez le texte dans cette dernière en format brut brut :

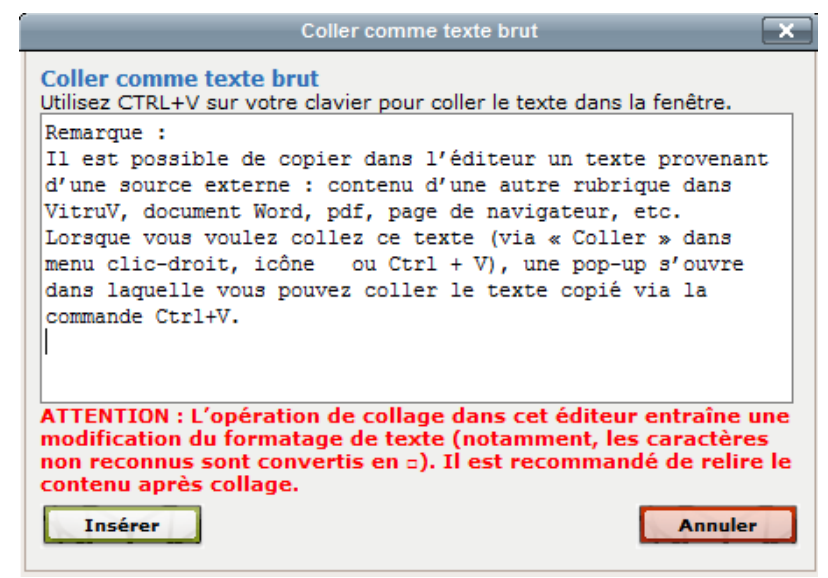

Le texte peut être remis en forme une fois inséré dans l'éditeur de texte.

Toutefois, dans le cas où des caractères ne seraient pas reconnus par VitruV, ceux-ci seraient convertis automatiquement en  $\Box$ Il est donc recommandé de relire le contenu après collage.

#### **Localisations de l'ouvrage dans la fiche d'identité en b banque de données**

A l'instar des Maîtres d'Ouvrage et des Auteurs de Projet, les coordonnées d'ouvrage sont désormais toutes mémorisées dans la banque de données de votre application. Cela est utile, particulièrement pour les utilisateurs qui gè gèrent un parc immobilier.

Cette liste de données peut également être transférée d'une application VitruV à une autre.

#### Suppression d'un maître d'ouvrage, auteur de projet ou de coordonnées de l'ouvrage

Avec la version 1.2.0, il y a possibilité de supprimer des entrées dans la liste des maîtres d'ouvrage, des auteurs de projet ou des coordonnées des ouvrages qui s'affiche dans la fenêtre de dialogue "Fiche d'identité" du projet.

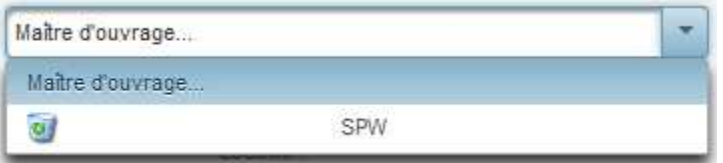

#### **Transferts de données personnelles d'une application à une autre**

Jusqu'ici, un utilisateur avait la possibilité de mémoriser des préférences, des favoris, des recherches sauvegardées, des li listes de maîtres d'ouvrage, des auteurs de projets ou des coordonnées des ouvrages. Toutes ces données étaient mémorisée mémorisées dans son application VitruV.

Le souci était de pouvoir récupérer ces données sur une autre instance de l'application afin de ne pas devoir les ré-encoder.

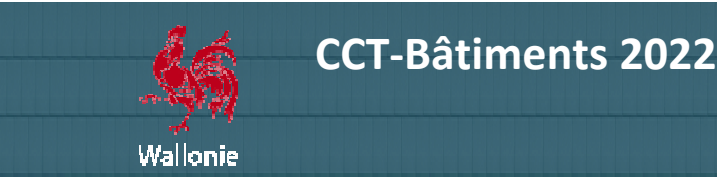

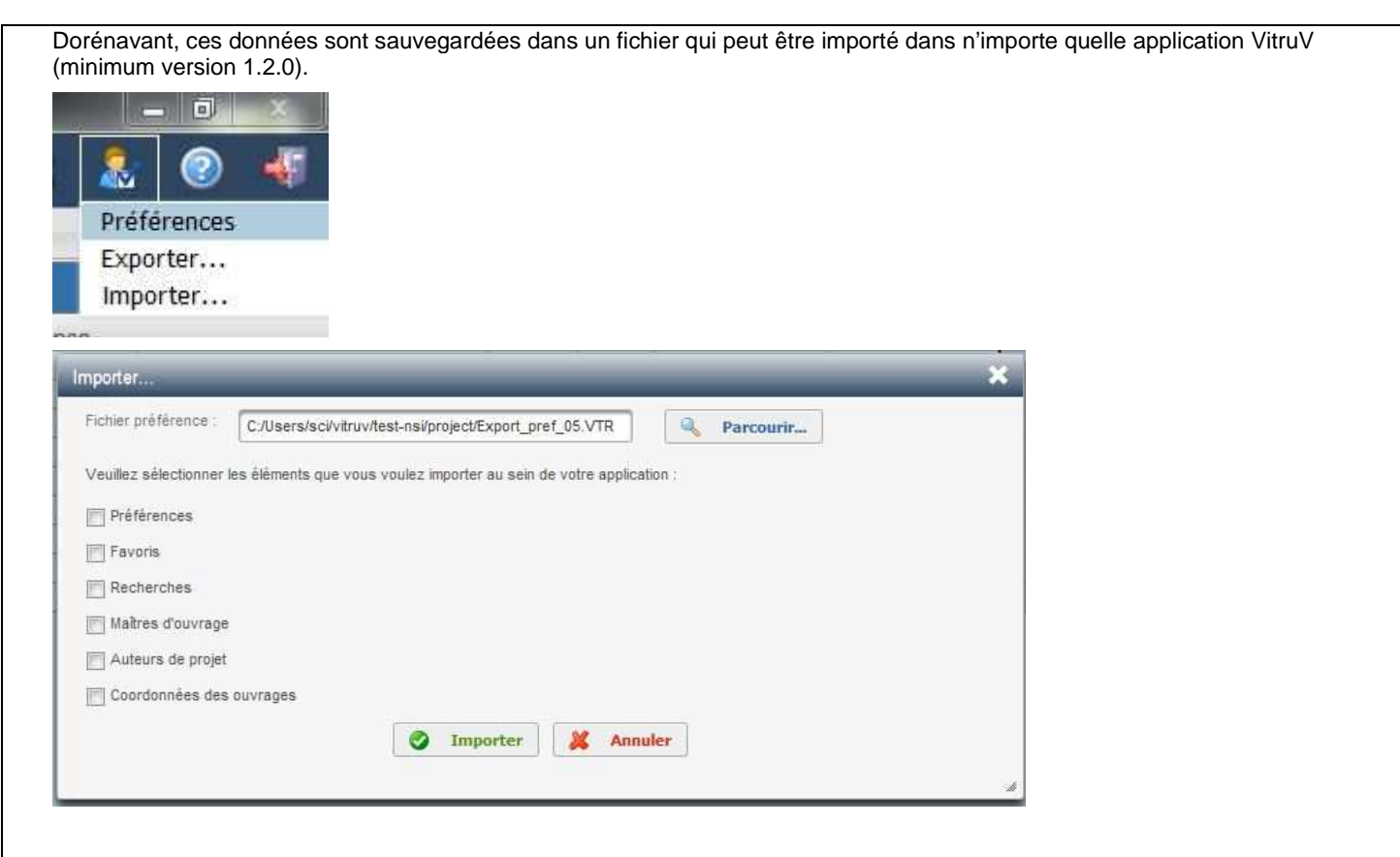

### **Sauvegarde et récupération automatique de projet**

Avec la version 1.2.0, un système de restauration de fichiers est prévu pour faire face à d'éventuels problèmes de perte ou corruption de votre fichier de projet :

Des copies de votre projet sont régulièrement sauvegardées dans un dossier vitruvBackup, créé au sein d de votre répertoire Utilisateurs à côté du dossier VitruV. Lors de l'ouverture d'un projet (par exemple projet01.cdcx), si celui-ci est corrompu, VitruV tentera d'y récupérer automatiquement la version non corrompue la plus récente de votre projet.

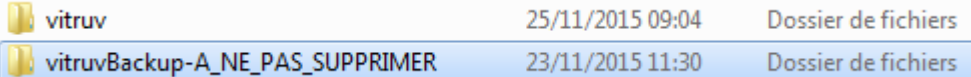

Si l'opération de récupération arrive à ouvrir un projet backup, un fichier projet01\_recovered.CDCX est créé et ouvert au sein de Si l'opération de récupération arrive à ouvrir un projet backup, un fichier projet01\_recovered.CDCX est créé et ouvert au sein de<br>VitruV. De plus, vous êtes avertis que votre fichier était corrompu et qu'une version antéri d'un message.

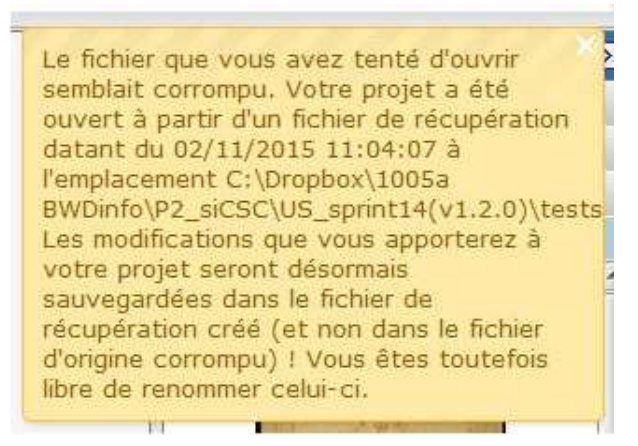

Au cas où aucun backup n'a pu être récupéré, VitruV vous avertit que le fichier est corrompu et que le seul moyen de récupérer votre projet est de l'envoyer par mail au support CCTB.

NEWSLETTER

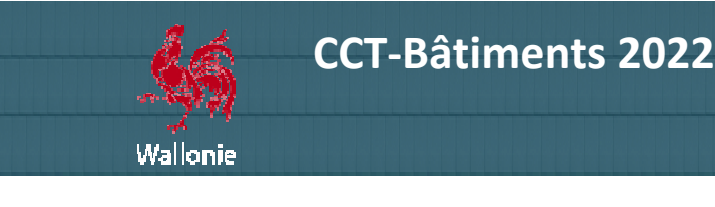

### **Copier les postes depuis une source vers un projet**

Dans les versions antérieures, il n'était possible de copier que des descriptifs depuis la source vers le projet. Le copier/coller de postes n'était possible qu'au sein d'un même projet.

Désormais, VitruV permet de copier tous les postes d'un article d'un fichier ouvert en source vers un article du projet.

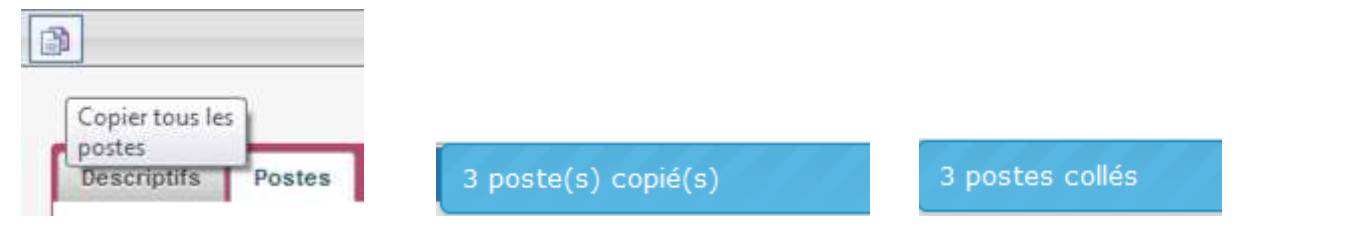

Pas de nouveau bouton ou icône ; on utilise la même fonctionnalité que celle qui existait pour copier/coller des descriptifs.

#### **Avertissement au lancement de VitruV sans disponibilité du SMD vertissement**

Lorsqu'un utilisateur lance VitruV, que l'application détecte un réseau, mais ne parvient pas bien à se connecter au site http://batiments.wallonie, le lancement de VitruV peut être très long. Dans ce cas, pour lancer l'application rapidement, il est <u>http://batiments.wallonie,</u> le lancement de VitruV peut être très long. Dans ce cas, pour lancer l'application rapidement, il est<br>préférable de fermer la fenêtre de lancement, de fermer la connexion réseau de l'ordinateur local.

Désormais un message d'avertissement informe clairement l'utilisateur des difficultés rencontrées lors du lancement.

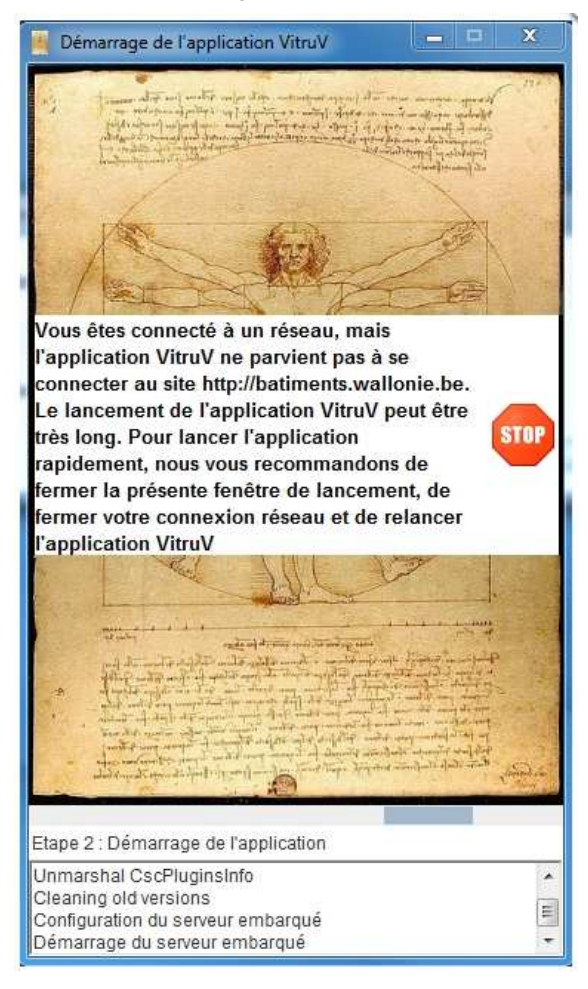

#### Listes détaillées pour remarques de validation

Pour faciliter davantage la localisation des anomalies détectées lors des tests de validation du projet, chaque anomalie mentionne désormais le(s) article(s) ou poste(s) concerné(s) par celle-ci.

NEWSLETTER

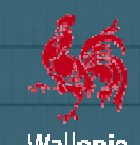

Wallonie

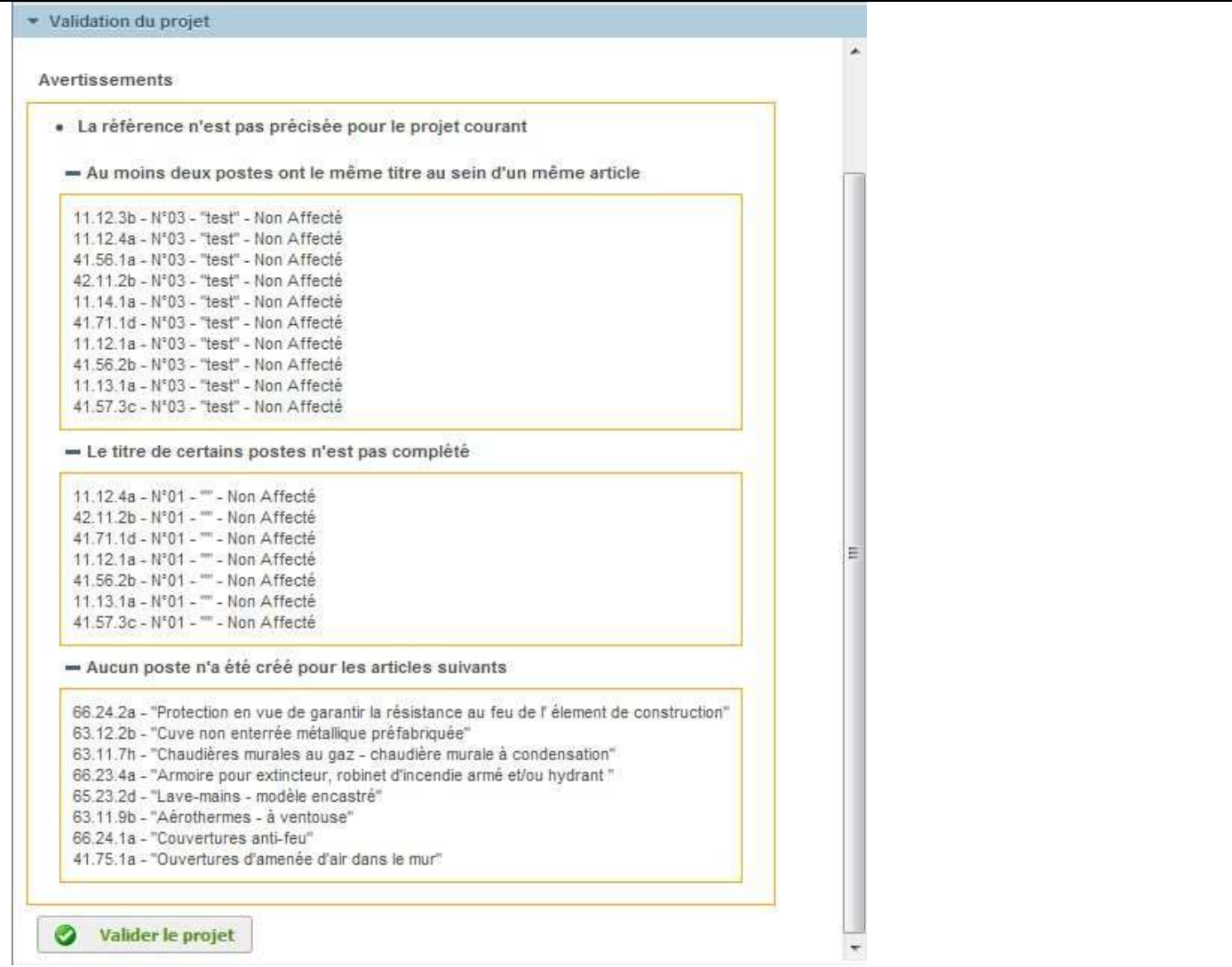

Lorsqu'une erreur a plusieurs occurrences, la liste des postes ou des éléments concernés est listée sous la mention de l'erreur.

Voilà qui facilitera encore plus la levée progressive des erreurs de validation !

## **Métrés xlsx sans titres de niveaux 2 à 5**

Dans les versions précédentes de VitruV, les métrés générés reprenaient au-dessus des lignes des postes une ligne pour l'article dont relève le(s) poste(s) ainsi qu'une ligne pour chacun des éléments des niveaux supérieurs auxquels est rattaché l'article. L'objectif était d'identifier sans ambiguïté au sein des métrés la nature des travaux concernés. ne sont pas suffisamment explicites. e des postes ou des éléments concernés est listée sous la mention de l'erreur.<br>ve des erreurs de validation !<br>trés générés reprenaient au-dessus des lignes des postes une ligne pour<br>ne pour chacun des éléments des niveaux

Dans la version 1.2.0, une option a été ajoutée lors de la génération des documents afin de pouvoir générer des métrés qui ne reprennent, en plus de l'intitulé récapitulatif du tome respectif, que l'intitulé de l'article (niveau 6) au-dessus du(des) poste(s).

 $\overline{\mathbf{v}}$ Générer les métrés sans les niveaux 2 à 5

### **Métrés à TVA variable**

Afin de se conformer parfaitement à l'article 16 de l'AR du 15/11/2011, VitruV offre désormais la possibili possibilité de générer des métrés récapitulatifs sans taux de TVA - quand les soumissionnaires doivent eux-mêmes mentionner dans l'offre le taux de la métrés récapitulatifs sans taux de TVA - quand les soumissionnaires doivent eux-mêmes mentionner dans l'offre le taux de la<br>taxe sur la valeur ajoutée, en particulier lorsque plusieurs taux sont applicables et sont fonctio

Métré récapitulatif à TVA fixe (xlsx)

⊽ Métré récapitualitif à TVA variable (xlsx)

Bien entendu, les métrés récapitulatifs « classiques » restent disponibles dans l'application. Les 2 modèles peuvent être générés

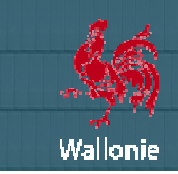

### en parallèle.

### **Déployer l'arborescence par clic droit**

Dans la version 1.2.0, en vue arborescence, un clic droit sur un élément permet de déployer complètement l'affichage des enfants de l'élément concerné.

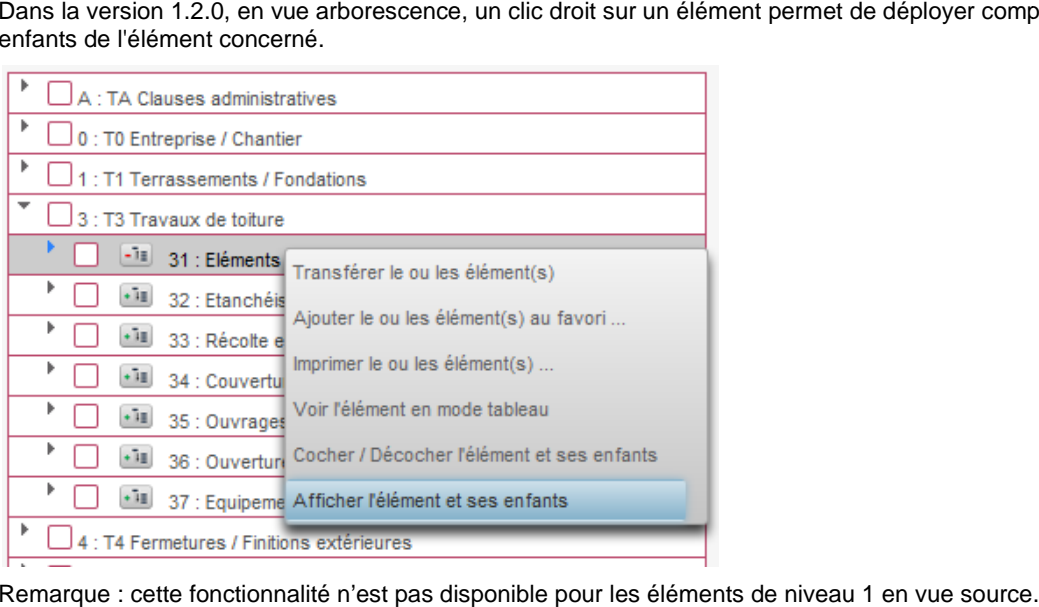

Remarque : cette fonctionnalité n'est pas disponible pour les éléments de niveau 1 en vue source.

### **(Dé)sélectionner automatiquement tous les enfants d'un élément en arborescence**

Dans la version 1.2.0, en vue arborescence, en se positionnant sur un élément, on peut via le clic droit (dé)sélectionner automatiquement tous ses enfants.

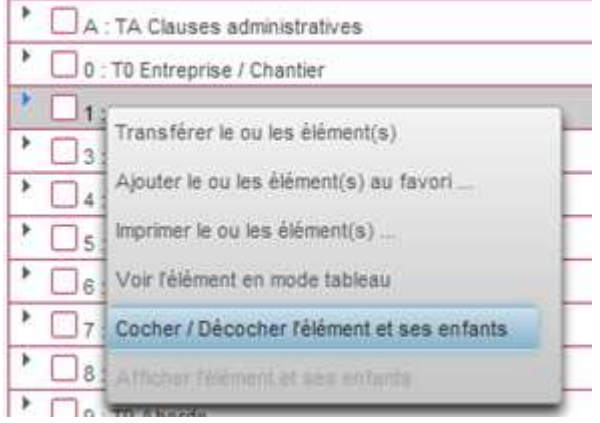

### **Créer des lignes pré complétées dans la grille des postes**

Dans la version 1.2.0, une icône **de la c**ité ajoutée dans la barre d'outils. Elle vous permet de créer un poste dont le titre est pré-rempli avec :

- Le titre de l'article s'il s'agit du 1er poste de la grille
- Le titre du dernier poste de la grille s'il existe déjà des postes dans la grille.

# **Créer des lignes pré complétées dans la grille des détails de postes**

Dans la version 1.2.0, une icône a été ajoutée dans la barre d'outils. Elle vous permet de créer un détail de poste dont le titre est pré-rempli avec :

- Le titre du poste s'il s'agit du 1er détail de poste de la grille
- Le titre du dernier détail de poste de la grille s'il existe déjà des détails de postes dans la grille.

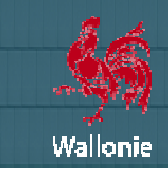

### **Affecter statut à un groupe d'éléments cochés ochés**

Dorénavant, il est possible d'affecter un statut à un groupe d'éléments d'éléments cochés.

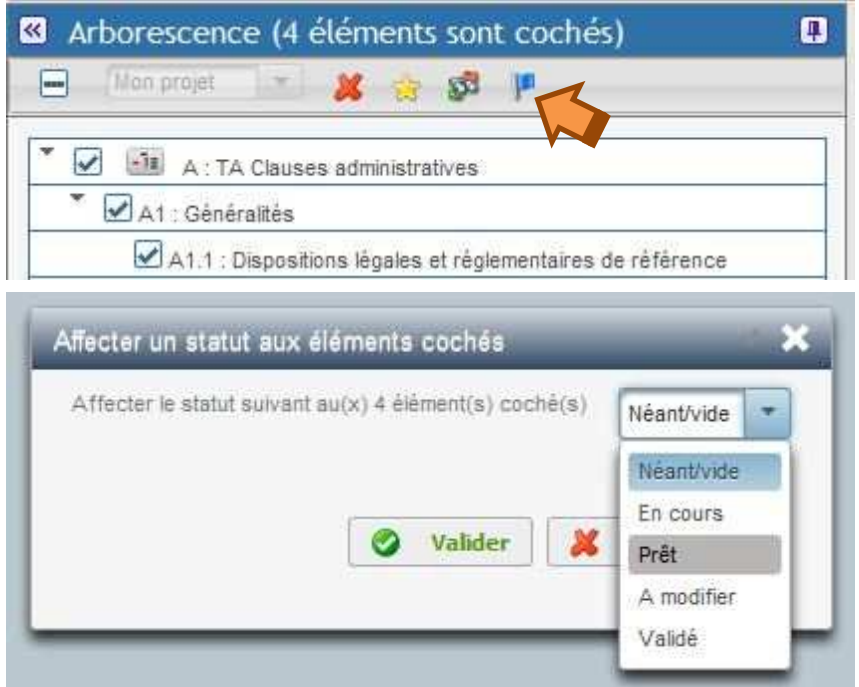

### **Modifications des tests de validation**

Dans la version 1.2.0 de VitruV, certains tests de validation existants ont été améliorés et de nouveaux tests ont été intégrés :

- Une erreur bloquante a été ajoutée pour distinguer une quantité nulle à un poste de l'absence de quantité
- Une erreur non bloquante signale la présence de généralités sans articles dans le projet
- Une erreur non bloquante signale la présence d d'articles sans postes dans le projet
- Lors de la génération d'un métré estimatif, une erreur bloquante signale que le prix unitaire n'est pas précisé pour un ou plusieurs postes – sauf pour les postes postes « PM »
- Lors de la génération d'un métré récapitulatif, une erreur bloquante signale que le prix unitaire n'est pas précisé pour un ou plusieurs postes avec la nature de marché « SAJ »
- Une erreur non bloquante signale la présence de prix unitaires nuls
- Une erreur non bloquante signale l'absence de coordonnées de l'ouvrage dans la fiche d'identité

### Tests d'intégrité sur l'affectation de postes à un groupe et sur le statut des éléments

Dans la version 1.2.0, deux vérifications ont été ajoutées lors de la sauvegarde d'un projet : l'une concerne la présence d'un groupe associé à chaque poste et l'autre concerne la présence d'un statut associé à chaque c contenu d'élément. Si une anomalie groupe associé à chaque poste et l'autre concerne la présence d'un statut associé à chaque contenu d'élément. Si une anomalie<br>est détectée (statut/groupe vide), la valeur par défaut est affecté à l'élément défectueux et sa l'utilisateur est notifié des problèmes rencontrés.

### **Résolution de bugs**

- Correction d'une erreur lors de la suppression d'un CCTB dans la base de données.
- Dans certains cas, des soucis de présentation se produisaient dans les contenus descriptifs générés par VitruV. Ce problème a été réglé principalement en ne permettant plus l'imbrication d'un paragraphe P, C, D ou R dans un autre.
- Certaines instabilités du clic-droit ont été corrigées, notamment la correction de certains dysfonctionnements lors de la sélection d'éléments par clic-droit.
- Des dysfonctionnements lors d'une erreur sur un poste dont la nature de marché est « PM » dans la grille récapitulative ont été rectifiés.
- Instabilité d'affichage en mode comparaison éliminée.

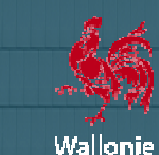

- Instabilités dues à l'encodage de caractères illicites dans les grilles de postes ou de détails de postes corrigées corrigées.
- Il n'était pas possible d'ouvrir un fichier dont l'extension CDCX était écrite en majuscules. Dans la version 1.2.0, c'est désormais possible.
- VitruV ne permet pas de supprimer une nouvelle unité tant qu'elle est utilisée dans une nouvelle nature du marché. Cette dernière doit d'abord être supprimée. Or, l'utilisateur n'était pas informé sur le motif de l'impossibilité de supprimer l'unité. Dans la version 1.2.0, le message "Le paramètre est utilisé dans une nature de marché et ne peut être supprimé" a été ajouté.
- Dans la version 1.2.0, le prix unitaire et le prix total des postes avec une nature de marché SAJ apparaissent bien dans le métré récapitulatif généré par VitruV.
- Correction de l'ordre de tri des nouveaux paramètres dans les listes déroulantes de la grille d'encodage des postes postes.
- Rectification d'incohérences dans la génération des métrés dans le cas de projets filtrés par groupes groupes. rdre de tri des nouveaux paramètres dans les listes déroulantes de la grille d'en<br>cohérences dans la génération des métrés dans le cas de projets filtrés par grou<br>autres problèmes ont été résolus.<br>ation générale », « Confi
- Différents petits autres problèmes ont été résolus.

#### **Documentation**

Les fiches « Présentation générale », « Configurer son application (préférences) », «Ouvrir un projet », « Compléter la fiche d'identité d'un projet », « Sauvegarder un projet », « Recherche sauvegardée », « Favoris », «Transférer ou ajouter un élément au projet », « Corbeille », « Gestion des descriptifs d'un élément », « Gestion des postes », « Gestion du statut d'un élément », « Génération des documents » et « Validation du projet » ont été mises à jour.

## **LES FORMATIONS**

#### **Des formations supplémentaires**

De nouvelles formations F1 et F2 sont programmées en janvier et en mars 2016. Ces formations auront lieu à Les Isnes.

Pour rappel, ces formations sont réservées à tout le secteur de la construction, privé et public.

Pour vous inscrire ou pour toute information relative à ces formations, vous êtes invités à vous rendre sur le site http://www.greenwal.be – onglet Formations CCTB. Vous pouvez demander à être tenus informés de la publication de nouvelles dates de formation en transmettant un mail à info@greenwal.be. u pour toute information relative à ces format<br><u>.be</u> – onglet Formations CCTB. Vous pouvez<br>n transmettant un mail à <u>info@greenwal.be</u>.

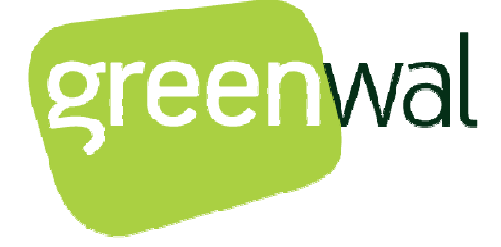

# **LA FAQ**

En raison de nombreuses priorités, la Foire aux Questions (FAQ) est toujours en cours de rédactio rédaction. Ce document aura pour objectif d'apporter des réponses aux questions fréquemment posées par toutes les personnes concernées par le nouveau cahier des charges type CCT-Bâtiments 2022 et les outils y associés.

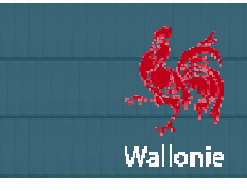

# **NOUS CONTACTER**

### **Vous avez des questions concernant Cahier des Charges Type Type- Bâtiments 2022 : qui contacter ?**

Avant de nous contacter pour une question ou un problème technique, vous pouvez consulter :

- la rubrique d'aide (http://batiments.wallonie.be/home/aide.html);
- **•** les fiches mises dans la page de téléchargement de l'application VitruV (http://batiments.wallonie.be/home/applicationvitruv.html);

Les réponses que vous cherchez s'y trouvent probablement déjà.

Si le contenu présent sur le site de mise à disposition n'a pu répondre à vos interrogations ou si vous souhaitez donner votre opinion sur ce portail, vous pouvez envoyer directement un mail à une des **adresses de contact** référencées sur la page de Contacts du site http://batiments.wallonie.be. Chacune de ces adresses correspondant à une catégorie d'utilisateurs et de sujets de message différents.

CCT-BÂTIMENTS 2022 – NEWLETTER n° 04 – Novembre 2015